## Ojibwe : Right-Dot : Western-finals

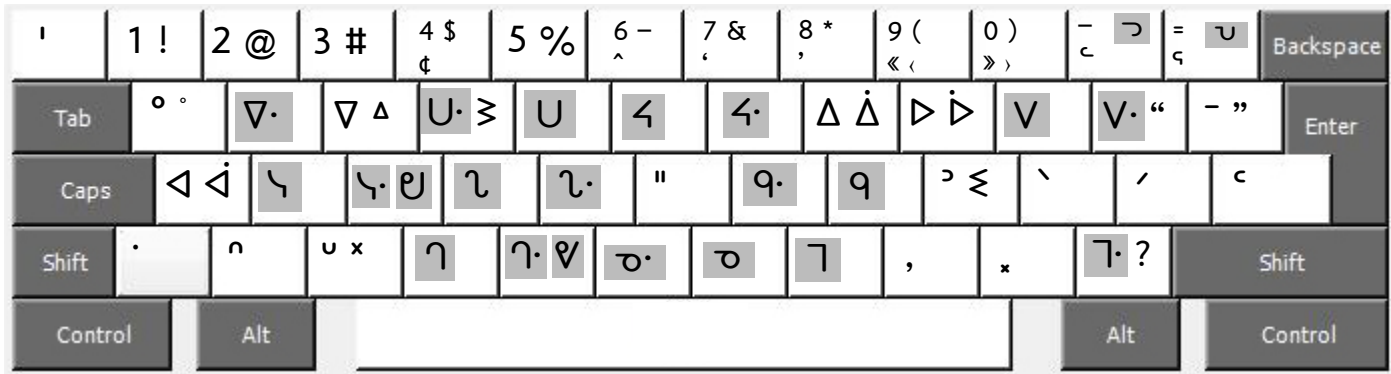

## **Typing Syllabics**

Copyright 2010 Chris Harvey

- 1. Languagegeek keyboards enable you to type syllabics by the traditional syllabics chart. Each full syllabic character takes two keystrokes, the first determines the syllabics chart's row, the second indicates the column. It is a simple and efficient way of typing syllabics, and can be learned in minutes.
- 2. Keys with a grey square in the background are *Consonant Keys*, and are labeled on the map with the **e-series** version of the syllabic character. Each of these consonant keys represents a row on the traditional syllabics chart. Where possible, each consonant key has been mapped to its corresponding Latin orthography key: the  $\cup \cap \subset \subset$ –series is on the **t-key**.
- 3. The *Vowel Keys* represent the columns on the traditional syllabics chart. The short (undotted) vowels have been mapped to the Roman orthography keys:  $\triangleleft$  is on the **a-key**,  $\triangledown$  is on the **e-key**, etc. Long (dotted) vowels are typed by holding down the shift key followed by the vowel:  $\Delta$  is on the **shift-i-key**.
- 4. To produce a full-syllable character, type a consonant key followed by a vowel key: ᑫ is typed **k + e**. ᓅ is typed **n + shift-o.** If you type a consonant key followed by a non-vowel key, the keyboard will show a Latin letter to indicate that you have mistyped the syllabic character.
- 5. To produce a w-dotted full-syllable character, type one of the w-dotted consonant keys followed by a vowel key:  $\nabla \cdot$  is typed **w** + **e**.  $\theta$  is typed **j** + **e**.  $\Phi \cdot \mathbf{a}$  is typed **b** + **o**. W-dotted consonant keys are located directly to the left or right of the plain consonant keys.
- 6. *Syllabic finals* each have their own key: the s-final ᐢ is on the **z-key**. The k-final ᐠ is on the **semicolon-key**. The c-final ᐨ is on the **right-bracket ] key**.These syllabic final keys do not combine with vowel keys. Syllabic finals can also by typed by holding down the shift key and typing a consonant key.

## **Notes**

- All punctuation keys can type their original value by holding down the **Right-Alt** or **Option key**. The *Semicolon ;* is typed **Right-Alt+Semicolon** (Windows) **Option+Semicolon** (Mac).
- Eastern syllabic finals can be typed by holding down the **Right-Alt** or **Option key**. The k-final  $\circ$  is typed  $Right-Alt + k$ .
- On the map above, the key beside the left-shift key is only available on Canadian or International keyboards. USstyle keyboards do not have this key. For US keyboard users, the character on this key is also mapped elsewhere.
- Opening and closing quotes. For Mac users, **Right-Alt** is either of the **Option** Keys.
	- $\triangleright$  single: ' Right-Alt+Shift+7 ' Right-Alt+Shift+8
	- ▷ double: " Shift+Left-Bracket " Shift+Right-Bracket
	- $\triangleright$  single < Right-Alt+Shift+9  $\rightarrow$  Right-Alt+Shift+0
	- $\triangleright$  double « Right-Alt+9 » Right-Alt+0